Soroptimist is a global volunteer organization that provides women and girls with access to the education and training they need to achieve economic empowerment.

## SOROPTIMIST INTERNATIONAL OF THE AMERICAS

## Changing the SIA Online Club Password

- ➤ Beginning January 9, 2018, all <u>current</u> clubs who login to the SIA website to make donations, update their club rosters, club profiles, shop in our store or access any tools that are behind a login screen must change their passwords. These changes are required for compliance on websites that accept credit card payments.
- ➤ All passwords must include at least 7 characters, including one letter and one number.
- New clubs that join Soroptimist after January 9, 2018, will be assigned a default password that incorporates their six-digit <u>club number</u> preceded by, all lower case sia, for example sia000000.
- ➤ Passwords can be changed by following the directions below. After changing your password, you will receive an automated email from <a href="mailto:siahq@soroptimist.org">siahq@soroptimist.org</a> to the @soroptimist.net address we have on file. Please keep this information in a safe place. SIA headquarters cannot access or track changed passwords. SIA can only reset passwords to the *default* password configuration, as shown above in the example. Do not share your password with anyone.
- > Don't forget to log out at the end of your session in the club's section, especially if you are using an unsecured public computer!
- > Go to www.Soroptimist.org and click "Member Login" to access your club profile.

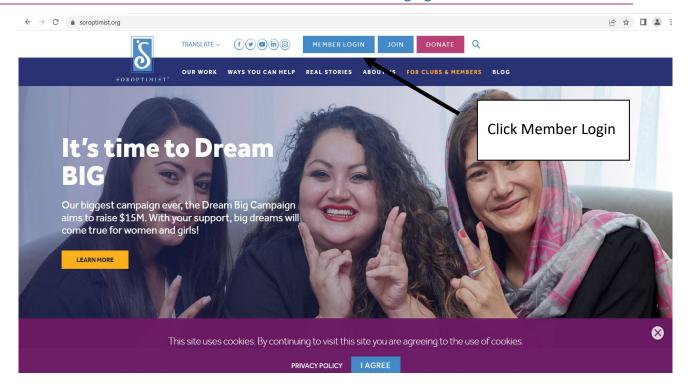

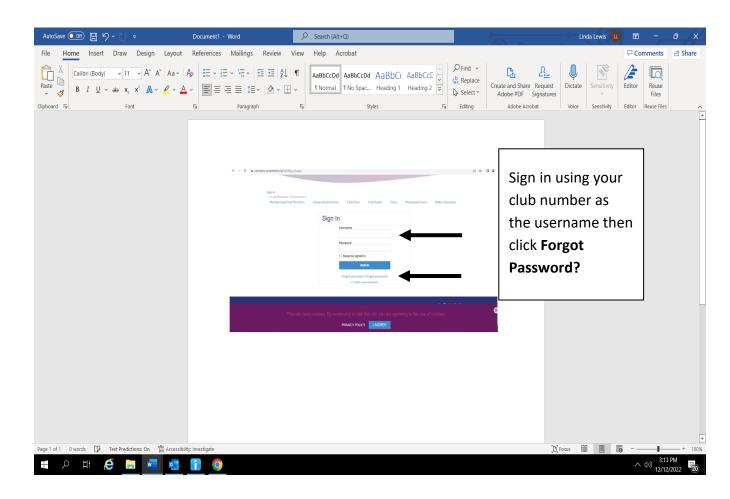

## You will receive the message below.

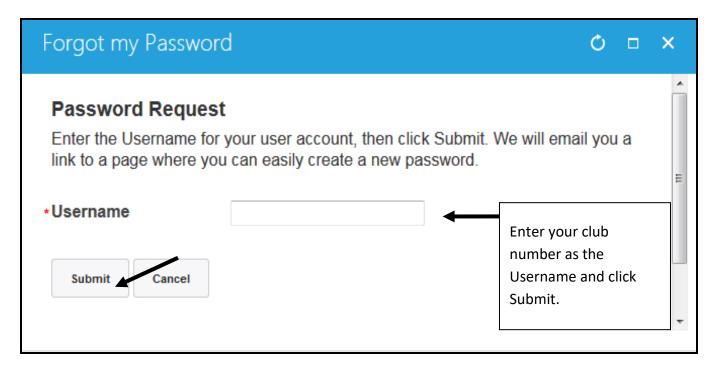

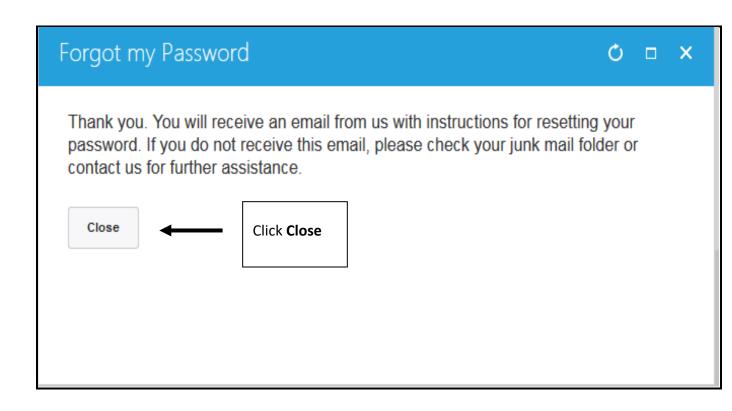

## You will receive in the club's @soroptimist.net account a Password Word Reset Request.

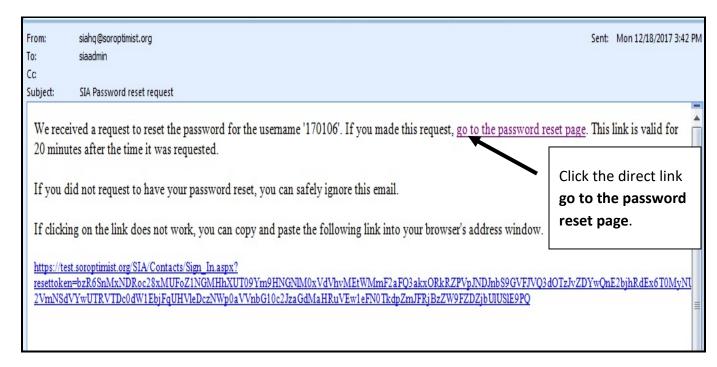

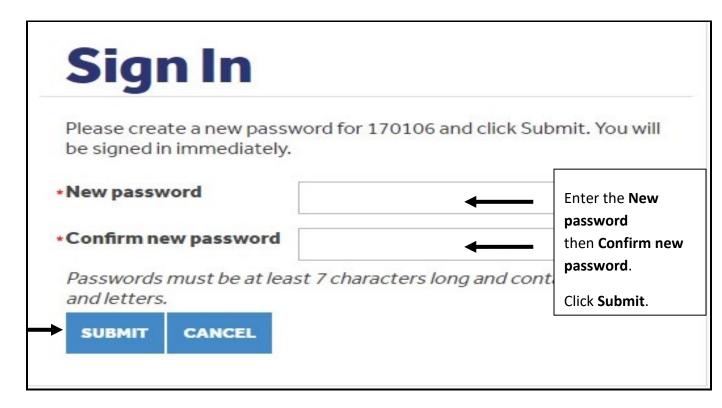